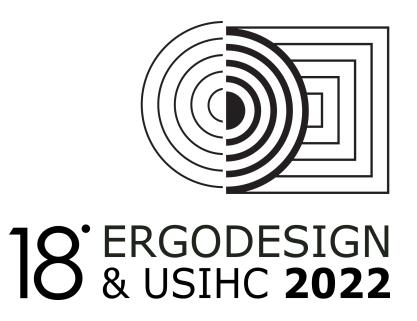

# Verificação da funcionalidade e das medidas antropométricas dinâmicas do modelo humano digital HERIP

# *Verification of functionality and dynamic anthropometric measurements of the HERIP digital human model*

Clariana Fischer Brendler; Universidade Federal do Rio Grande do Sul; UFRGS Fábio Gonçalves Teixeira; Universidade Federal do Rio Grande do Sul; UFRGS Gabriela Zubaran de Azevedo Pizzato; Universidade Federal do Rio Grande do Sul; UFRGS

### **Resumo**

O HERIP (Humano Ergonômico Interativo Paramétrico) é um modelo humano digital desenvolvido na tese de Brendler (2017) para auxiliar nas análises ergonômicas de produtos. O objetivo é apresentar a verificação da funcionalidade do HERIP por meio da comparação das medidas antropométricas dinâmicas obtidas em ambiente físico e virtual. A tarefa realizada em ambiente físico utiliza câmeras de infravermelho para captura e registro do movimento e um modelo físico em escala real de um simulador veicular de autoescola. A mesma tarefa é realizada em ambiente virtual utilizando o HERIP. Foram desenvolvidos algoritmos para comparar os dados obtidos pela captura de movimento aos dados obtidos na tarefa realizada em ambiente virtual. Os resultados das análises de comparação das medidas antropométricas entre os sistemas foram bastante aceitáveis e confiáveis. Assim como, as questões da funcionalidade do HERIP em que englobam as análises do uso, da parametrização das variáveis e a análise dos movimentos ao realizar a tarefa.

Palavras-chave: modelo humano digital; HERIP; análise ergonômica; captura de movimento

## *Abstract*

*The HERIP (Human Interactive Ergonomic Parametric) is a digital human model developed in Brendler's* thesis (2017) to assist in the ergonomic analysis of products. The objective is to present the verification of *the functionality of HERIP through the comparison of dynamic anthropometric measurements obtained in a physical and virtual environment. The task, performed in a physical environment, uses infrared cameras to capture and record movement and a real-scale physical model of a driving-school vehicle simulator. The same task is performed in a virtual environment using HERIP. Algorithms were developed* to compare the data obtained by motion capture to the data obtained in the task performed in a virtual *environment. The results of the comparison analyze of the anthropometric measurements between the systems were quite acceptable and reliable. As well as the issues of functionality of the HERIP which encompass the analysis of use, the parameterization of variables and the analysis of movements when performing the task.*

*Keywords: digital human model; HERIP; ergonomic analysis; motion capture*

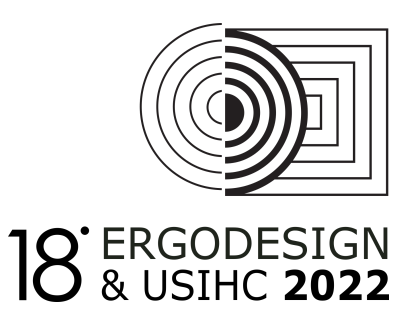

# **1. Introdução**

A melhoria da qualidade dos produtos é alcançada quando esses atendem aos requisitos ergonômicos de projeto como o conforto, a segurança e a eficácia (SCHOENARDIEA *et al.*, 2011). Para isso, é necessário identificar e selecionar as informações corretas e pertinentes em relação a quais medidas antropométricas são necessárias e relacioná-las às variáveis antropométricas que irão influenciar ergonomicamente em cada projeto. As variáveis antropométricas são referentes às partes do corpo humano em que são mensuradas como, por exemplo, a variável estatura, largura dos ombros e comprimento do pé. As medidas antropométricas são definidas como os valores obtidos destas variáveis e podem ser classificadas em estáticas e dinâmicas (TILLEY; DREYFUSS, 2005).

As medidas antropométricas estáticas podem ser obtidas por métodos diretos, indiretos e por meio de literatura específica. Entretanto, o levantamento das medidas antropométricas dinâmicas requer métodos mais complexos para sua obtenção, através de análises ergonômicas realizadas durante o uso do produto (MORAES; MONT'ALVÃO, 1998). A análise ergonômica tem como objetivo analisar, diagnosticar e corrigir uma situação real de trabalho ou uso de um determinado produto e, assim, obter as medidas antropométricas estáticas e, principalmente, as dinâmicas, necessárias para o projeto (MORAES; MONT'ALVÃO, 1998). As análises ergonômicas em ambiente virtual, com uso de MHD, facilitam e proporcionam o levantamento de medidas antropométricas dinâmicas para a obtenção dos parâmetros de projeto para o processo de desenvolvimento de produto (PDP).

Para minimizar questões de custo e a participação de usuários reais nas análises ergonômicas, são desenvolvidos modelos humanos digitais (MHD) para serem utilizados em ambientes virtuais para a realização das análises ergonômicas. Conforme Jung *et al.* (2009), o desenvolvimento de projeto de produto utilizando MHD nas análises ergonômicas torna o processo de avaliação, diagnóstico e revisão mais rápido e econômico, além de possibilitar diversas análises ergonômicas em diferentes etapas do desenvolvimento do projeto.

Autores como Grajewski *et al.* (2013), B.-Y. Koo *et al.* (2015) e Baek e Lee (2012) concluíram em suas pesquisas que é fundamental utilizar a tecnologia como a simulação virtual para auxiliar na análise ergonômica do uso de produto e, assim, minimizar erros de projeto. O estudo de Grajewski *et al.* (2013) enfatiza a relevância do uso de tecnologias para auxiliar nas análises ergonômicas como o desenvolvimento de produtos virtuais, minimizando ou até eliminando os protótipos físicos durante as fases do PDP.

Os estudos descritos apresentam lacunas a serem solucionadas em relação aos MHD existentes e afirmam a necessidade da parametrização das variáveis antropométricas e do movimento das

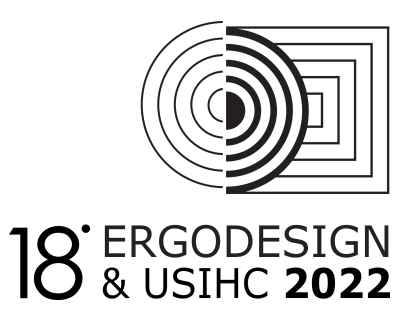

articulações do MHD, conforme o movimento real do corpo humano para a realização das tarefas nas análises ergonômicas. Baseado nisso, foi desenvolvido por Brendler (2017) um MHD denominado de HERIP (Humano Ergonômico Interativo Paramétrico) que além de possibilitar a obtenção das medidas antropométricas estáticas, dinâmicas e promover o movimento real em relação ao corpo humano, o HERIP auxilia na identificação de posturas corretas ou incorretas por meio de cores nos marcadores alocados em suas articulações móveis.

Entretanto, autores como Tilley e Dreyfuss (2005) afirmam que é fundamental testar as ferramentas de análise ergonômica com pessoas reais para validar o método desenvolvido em uma pesquisa. "Estudos virtuais podem ser feitos com programas de modelagem humana, mas os resultados permanecerão teóricos até que alguém crie um modelo e o teste com pessoas reais" (TILLEY; DREYFUSS, 2005, p. 12). Portanto, o objetivo do trabalho é apresentar a verificação da funcionalidade do HERIP por meio da comparação das medidas antropométricas dinâmicas obtidas em ambiente físico e virtual, testando a ferramenta com pessoas reais. A verificação irá avaliar a compatibilidade das medidas antropométricas dinâmicas obtidas entre ambas as tarefas (física e virtual) e o desempenho e a funcionalidade do HERIP desenvolvido por Brendler (2017) nas questões de parametrização dos membros do corpo humano, nos movimentos realizados pelo HERIP conforme os movimentos reais do corpo humano e na possibilidade da obtenção das medidas antropométricas.

# **2. Métodos e processos**

A verificação da funcionalidade do MHD HERIP ocorre por meio das análises ergonômicas em ambiente físico e virtual. Para isso, as tarefas realizadas em ambiente físico utilizaram um modelo físico em escala real, usuários reais e os dados foram obtidos por meio do registro e captura de movimento. Dados estes que foram comparados aos dados obtidos pelo HERIP na simulação do uso do mesmo produto em ambiente virtual. A verificação avaliou a compatibilidade das medidas antropométricas dinâmicas obtidas entre ambas as tarefas (física e virtual) e o desempenho e a funcionalidade do HERIP desenvolvido por Brendler (2017). Os critérios de análise da funcionalidade foram: possibilidade de parametrização do HERIP conforme as medidas dos participantes e realização das posturas e movimentos com o HERIP equivalentes às dos participantes em ambiente físico.

## **2.1 Análise da tarefa em ambiente físico utilizando o registro e captura de movimento:**

Foram realizadas por dois participantes e as mesmas posturas foram repetidas pelo MHD HERIP (contendo as mesmas medidas antropométricas estáticas) na tarefa em ambiente virtual, para que as medidas antropométricas dinâmicas pudessem ser comparadas. A figura 01 apresenta o desenho das duas análises. Os participantes foram escolhidos em função de suas medidas antropométricas, um representando o percentil mínimo de altura e outro o percentil máximo. Uma mulher com idade acima de 18 anos com percentil 5% (1,53 m de altura) e um homem com idade acima de 18 anos e com percentil 95% (1,88 m de altura).

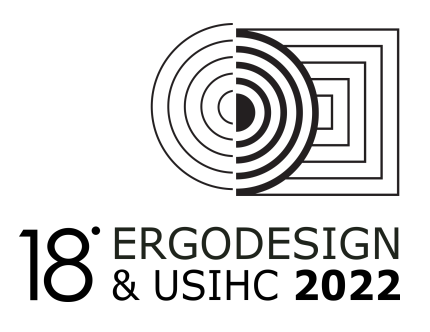

### **Figura 01 – Verificação da funcionalidade do MHD**

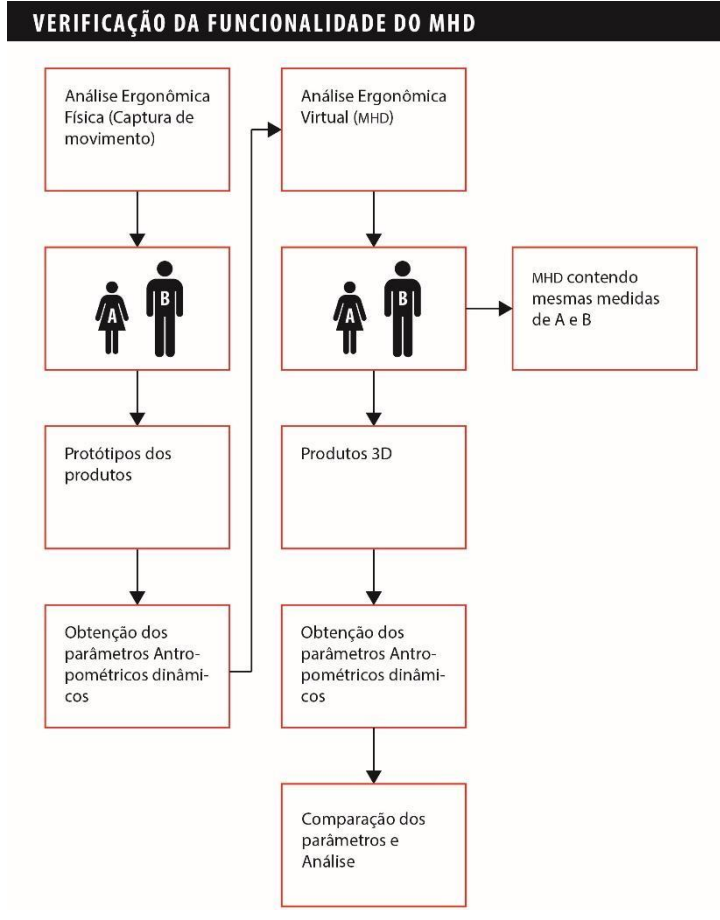

Fonte: Brendler (2017).

As medidas antropométricas estáticas dos participantes foram obtidas utilizando o sistema de digitalização 3D de baixo custo, processo desenvolvido por Brendler (2016). Estas medidas foram inseridas no MHD HERIP para que o mesmo pudesse representar as características físicas dos usuários na simulação do uso do produto durante a análise ergonômica virtual.

A análise ergonômica utilizando o modelo do simulador veicular de autoescola foi realizada no laboratório Lapex (Laboratório de Pesquisa do exercício) da UFRGS. Foram colocados marcadores passivos nos pontos anatômicos demarcados no corpo dos participantes. Estes marcadores foram cobertos por uma fita retro flexiva, que reflete a luz infravermelha com alta eficiência e baixa dispersão para o sensor das câmeras de infravermelho. Os instrumentos utilizados para o registro e captura do movimento foram 16 câmeras de vídeo por infravermelho, alojadas estrategicamente para realização da captura do movimento. Desta forma, as medidas antropométricas dinâmicas foram obtidas para fins de comparação e verificação da funcionalidade do MHD HERIP.

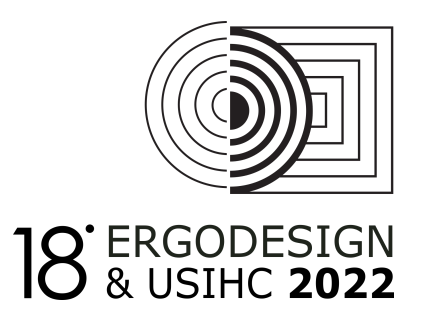

Foram demarcados os espaços do simulador veicular, conforme os dimensionamentos em escala real. Essa marcação foi feita no chão do laboratório e com uso de fitas para sinalização das distâncias, medidas de ajustes máximos e mínimos, por exemplo, do trilho do banco do simulador veicular. O modelo físico (Figura 02), desenvolvido com material de fibra de madeira de média densidade (MDF), foi desenvolvido de forma a não obstruir a luz refletida dos marcadores nos sensores das câmeras de infravermelho durante a realização da tarefa. Segundo autores como Zhang *et al.* (2005) e Clark *et al.* (2012), não podem ser utilizados materiais metálicos nos modelos por estes refletirem luz nas câmeras de infravermelho, o que causa interferência no processamento do modelo 3D da captura de movimento.

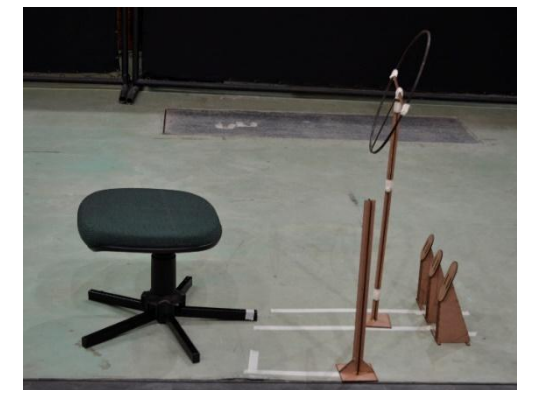

**Figura 02 – Imagens do modelo do simulador veicular**

Fonte: Elaborado pela autora.

Para o processo de captura do movimento, é necessário que cada marcador inserido no usuário seja visualizado por no mínimo 3 câmeras de infravermelho, em um mesmo intervalo de tempo, para que suas coordenadas possam ser reconstruídas em três dimensões. Foram inseridos 29 marcadores nos pontos anatômicos estabelecidos (Fig. 03). Entretanto, os pontos referentes à extremidade do dedo do pé, a articulação do joelho e a extremidade do dedo indicador da mão foram alterados para o Hálux, lateral do joelho e para o metacarpo, respectivamente, por causa da obstrução da luz refletida destes marcadores nos sensores de infravermelho durante a realização da tarefa. A inserção destes marcadores foi realizada por profissionais da área de Educação Física da UFRGS, e os pontos anatômicos foram identificados pela palpação.

Segundo Zhang *et al.* (2005), é fundamental realizar a calibração das câmeras antes de iniciar a captura do movimento. A calibração das câmeras possibilita determinar a relação matemática entre as coordenadas da imagem capturada e as coordenadas do espaço tridimensional permitindo que o movimento possa ser reconstruído. A captura do movimento e das coordenadas no espaço tridimensional foi possível por meio da reflexão da luz dos marcadores*,* sobre os pontos anatômicos, nas câmeras de infravermelho. Os pontos refletidos destes marcadores foram reconhecidos por um *software* específico que tem como objetivo rastrear a posição dos marcadores nas imagens geradas pelas câmeras. Em conjunto, outro *software*

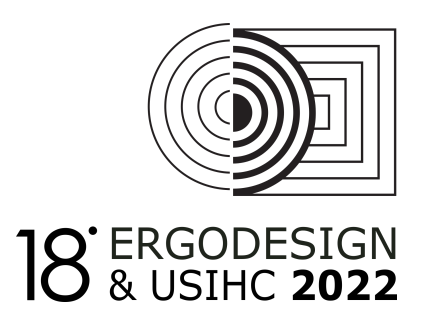

considera a variação das posições de cada marcador e, por meio de fórmulas matemáticas, reconstrói a trajetória tridimensional de cada marcador no espaço.

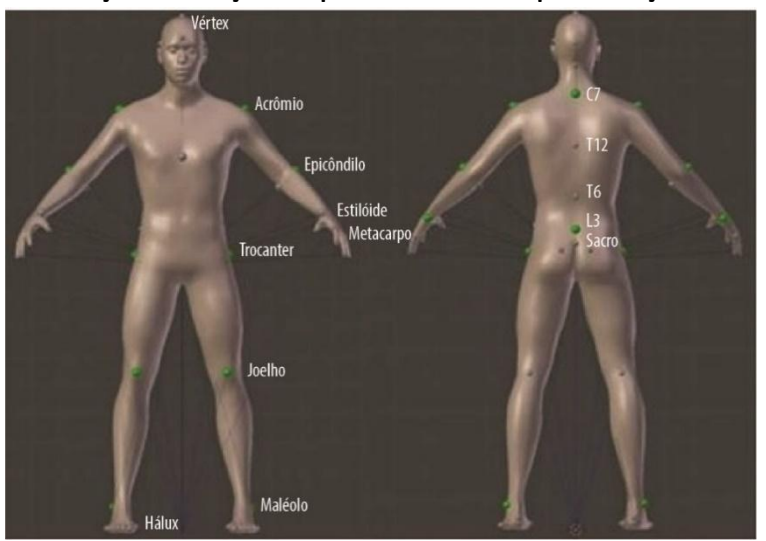

**Figura 03 – Localização e descrição dos pontos anatômicos para inserção dos marcadores.**

Fonte: Elaborado pela autora.

### **2.2 Análise da tarefa em ambiente virtual utilizando o HERIP:**

A análise ergonômica virtual foi realizada no *software* Blender*® .* A escolha do simulador veicular de autoescola, que caracteriza o interior do automóvel, foi determinada por ser um produto utilizado por diversas pessoas, abrangendo tanto os valores máximos do percentil estatura quanto os valores mínimos, em uma faixa etária acima de 18 anos. Para a modelagem do produto em ambiente virtual, foram conferidas as medidas, os ajustes e os posicionamentos que compõem o equipamento de simulação virtual, em uma autoescola localizada na cidade de Porto Alegre - RS, a fim de reproduzir o equipamento em um modelo 3D para realização da análise ergonômica virtual. A figura 04(A) apresenta a imagem do simulador veicular e a figura 04(B) o modelo 3D.

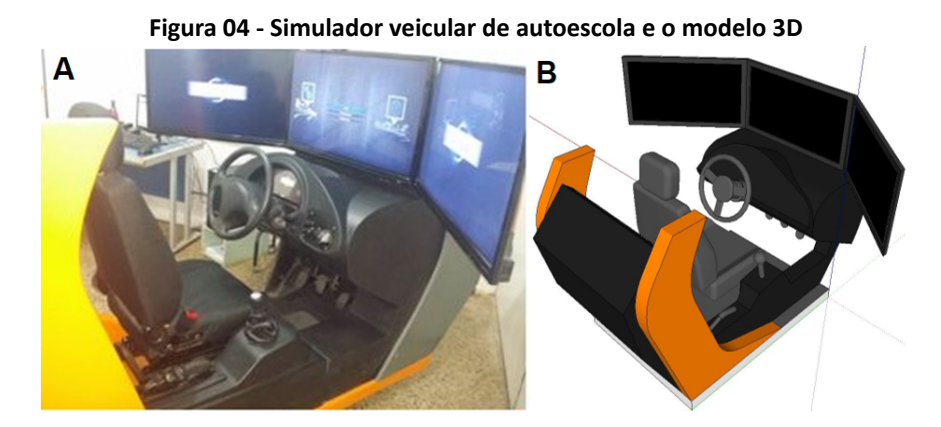

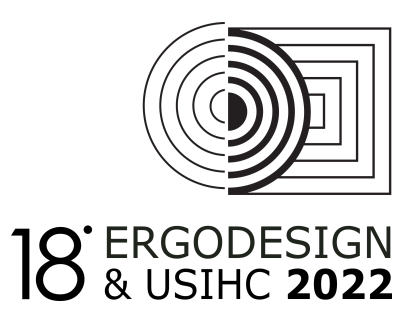

Fonte: Elaborado pela autora.

# **3. Resultado e Discussões**

Na figura 05, é apresentada a imagem do participante feminino com os marcadores inseridos nos pontos anatômicos e, na figura 06, a imagem do participante masculino conforme apresentados na figura 03. A presença de muitos marcadores simultaneamente na imagem requer o uso de algoritmos de rotulação para atribuir uma identificação única a cada marcador. A figura 03 apresenta os 29 marcadores inseridos e os nomes atribuídos para a identificação da coordenada tridimensional. O *software* BTScapture ® do Sistema BTSbioengineering® realizou uma captura de 100 frames por segundo (FPS) com precisão dimensional para a coordenada 3D no espaço de 0,5 mm. O tempo de processamento, armazenamento e representação do movimento pelos participantes realizando a análise da tarefa foi de, aproximadamente, 10 minutos para cada tarefa exercida. O *software* utilizado para a representação da imagem em vídeo e o processamento, armazenamento e representação das coordenadas tridimensionais no espaço foi o *software* BTStracker® .

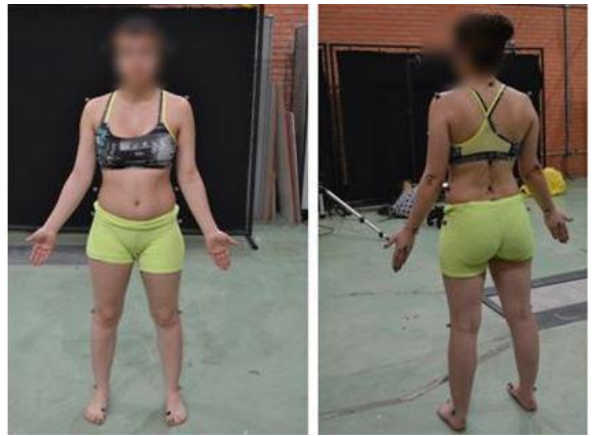

#### **Figura 05 – Imagens do participante feminino com os marcadores.**

Fonte: Elaborado pela autora.

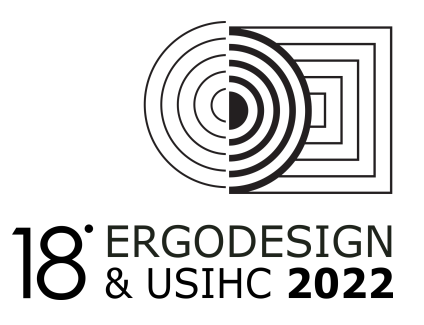

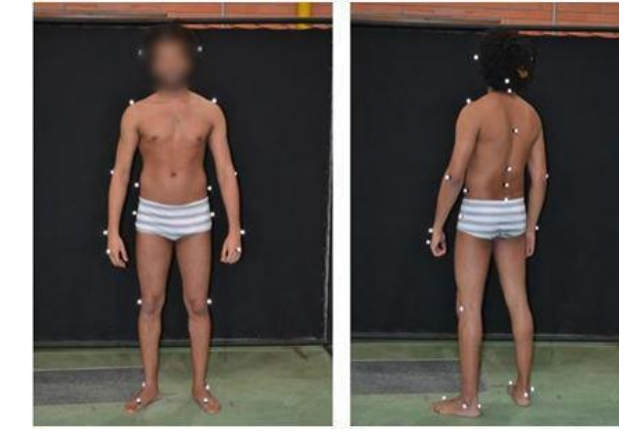

**Figura 06 – Imagens do participante masculino com os marcadores.**

Fonte: Elaborado pela autora.

A tarefa exercida pelo participante feminino no simulador veicular, em que realizou a troca de marcha, alcance nos pedais e no volante foi de 35 segundos. A tarefa foi repetida novamente e teve uma duração de 29 segundos e, uma terceira tarefa, em que a participante realizou a troca de marcha, movimentou o volante e olhou para o retrovisor direito e esquerdo, teve uma duração de 37 segundos. Esta tarefa foi repetida, e teve uma duração de 21 segundos. A Figura 07 apresenta imagens do processamento do vídeo em que demonstra a realização da tarefa do simulador veicular pelo participante feminino e na figura 08 pelo participante masculino.

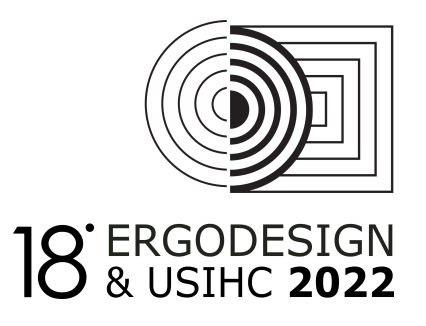

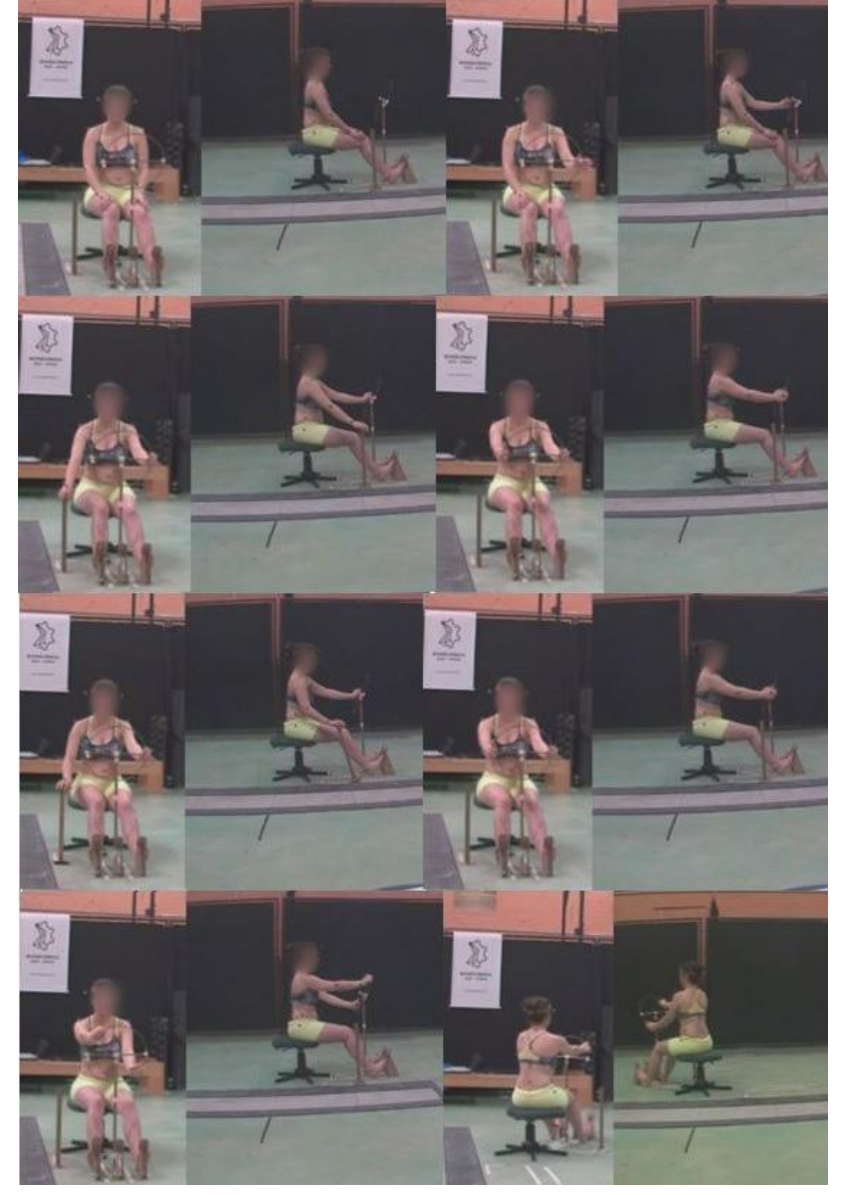

Figura 07 - Imagens do processamento do vídeo em que apresenta a realização da tarefa no simulador veicular **pelo participante feminino.**

Fonte: Elaborado pela autora.

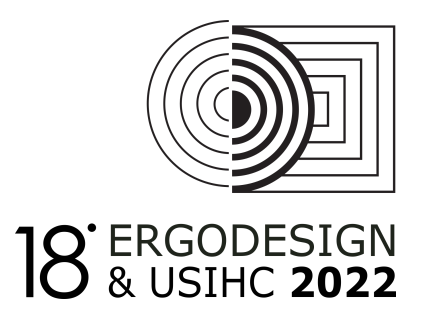

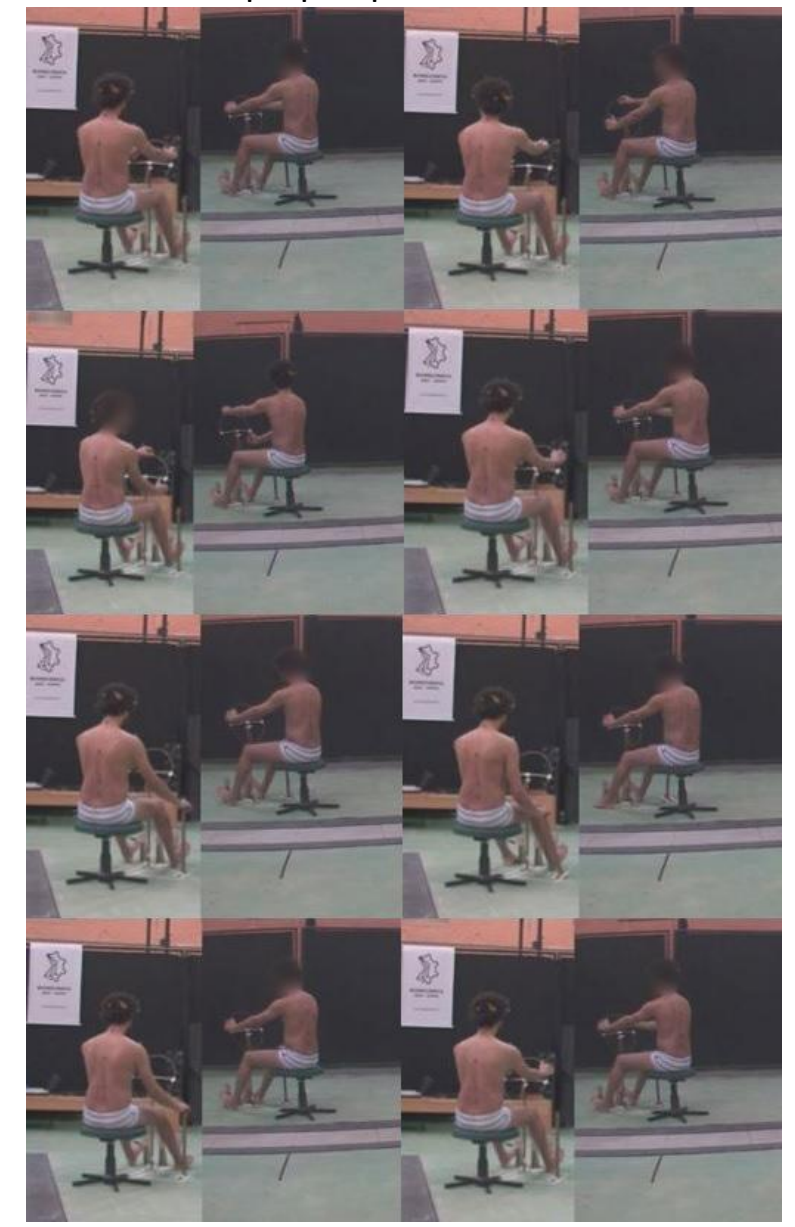

Figura 08 - Imagens do processamento do vídeo em que apresenta a realização da tarefa no simulador veicular **pelo participante masculino.**

Fonte: Elaborado pela autora.

As tarefas desempenhadas pelo participante masculino foram as mesmas realizadas pelo participante feminino. O tempo para a realização da tarefa pelo participante masculino foi de 18 segundos e o processo foi repetido novamente, com uma duração de 17 segundos.

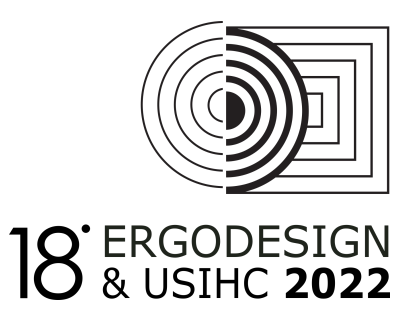

### **3.1 Obtenção das medidas antropométricas pelos sistemas de captura de movimento**

Após a realização da tarefa utilizando o modelo físico, foram gerados dois arquivos de dados relacionados à captura dos movimentos. Um arquivo contém os vídeos gravados em 25 frames por segundo (FPS) e o outro arquivo contém os dados tridimensionais dos marcadores no espaço em 100 FPS. A etapa inicial deste processo consistiu em obter os frames exatos correspondentes a posição inicial, de alcances máximos e mínimos durante a realização da tarefa para que as medidas lineares e angulares do corpo fossem obtidas em cada frame selecionado.

Os frames foram identificados a partir do arquivo de vídeo com o uso do *software* Adobe After Effects<sup>®</sup> e transpostos para o arquivo contendo os dados tridimensionais no espaço. A transposição entre os arquivos foi obtida utilizando a fórmula matemática NF x 4, em razão de que a quantidade de FPS do arquivo da reconstrução do movimento dos marcadores no espaço é 4 vezes maior que o arquivo de vídeo. A localização dos frames selecionados, as posturas e a conversão para os frames da reconstrução 3D para obtenção dos parâmetros antropométricos são apresentadas no Quadro 1.

Para a conversão dos dados (pontos no espaço) obtidos pela captura de movimento, foi desenvolvido um algoritmo para gerar os parâmetros desejados para fins de análise. Para isso, foi utilizado o *software* Scilab® que possibilita a programação destes pontos no espaço para obtenção das distâncias entre eles (vetores) e dos ângulos entre estes vetores.

O arquivo da captura de movimento conteve em média 8.700 parâmetros relacionados aos marcadores no espaço em cada frame. Foram no total 29 marcadores inseridos sobre o corpo dos voluntários e cada marcador gerou três valores em relação as coordenadas x, y e z no espaço. Portanto, para filtrar estes dados, foram selecionadas as posturas desejadas (Quadro 1) e os dados obtidos, por meio do algoritmo desenvolvido, foram convertidos em vetores e ângulos.

Foram identificados os vetores em cada posição selecionada e os ângulos tanto do lado direito quanto do lado esquerdo do corpo. As medidas antropométricas obtidas foram conferidas em: menor comprimento, comprimento médio e comprimento máximo em milímetros da medida do centro entre dois marcadores (representando o tamanho do segmento) e o menor ângulo e maior ângulo em graus entre estes vetores.

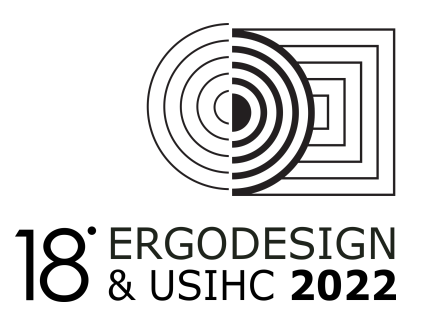

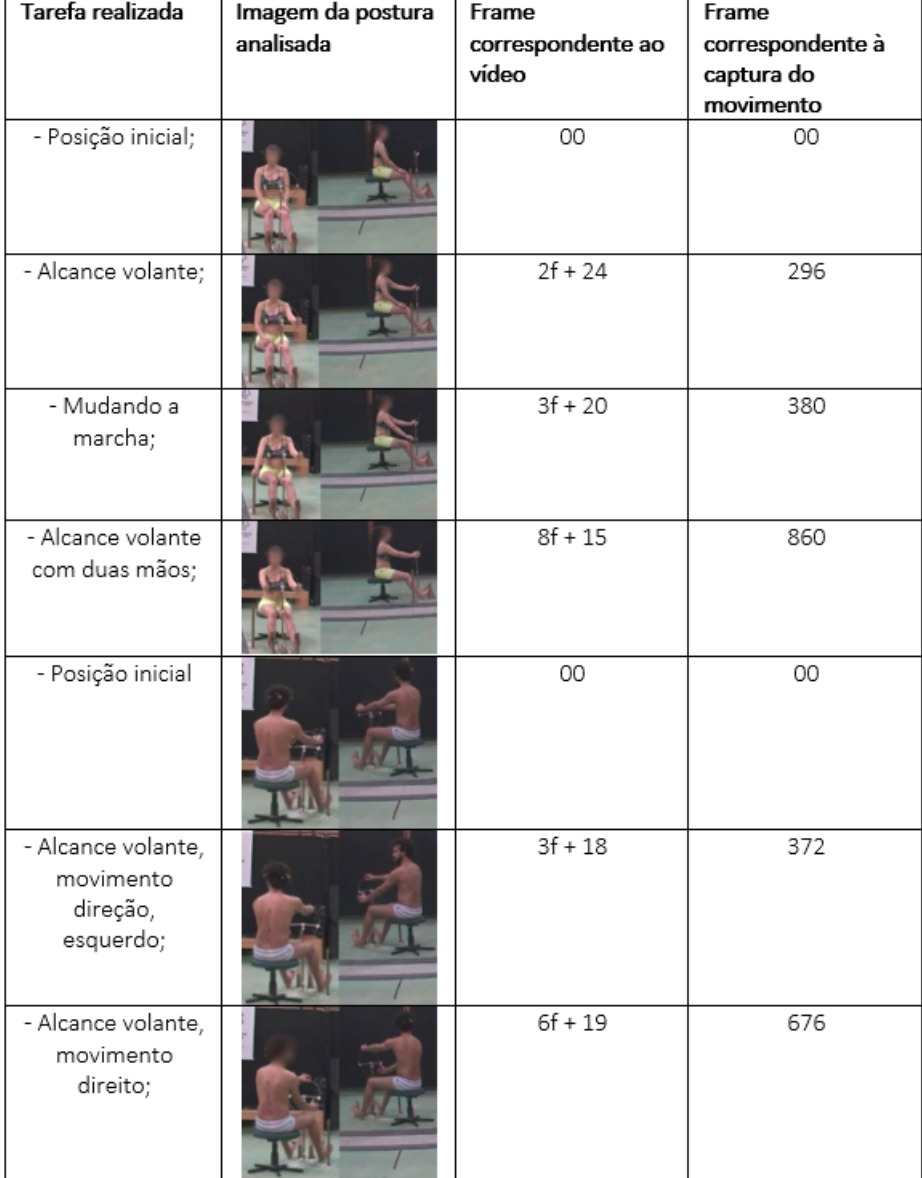

#### **Quadro 1 – Apresentação da localização das posturas analisadas durante a realização da tarefa.**

Fonte: Elaborado pela autora.

Os vetores totalizaram em 16, são eles: o pé direito (comprimento entre o Hálux e o Calcâneo), perna direita (Fíbula e o Joelho), coxa direita (Joelho e o Trocanter), Tíbia esquerda (Fíbula e o Joelho), coxa esquerda (Joelho e o Trocanter), o pé esquerdo (Hálux e o Calcâneo), antebraço esquerdo (Epicôndilo e o Estiloide), braço esquerdo (Acrômio e o Epicôndilo), mão esquerda (Metacarpo e o Epicôndilo), antebraço direito (Epicôndilo e o Estiloide), braço direito (Acrômio e o Epicôndilo), mão direita (Metacarpo e o Epicôndilo), Tórax (T6 e C7), Cabeça (C7 e a cabeça atrás), coluna inferior (Sacro e L3), coluna média - tórax (L3 e T12), coluna superior (T6 e C7).

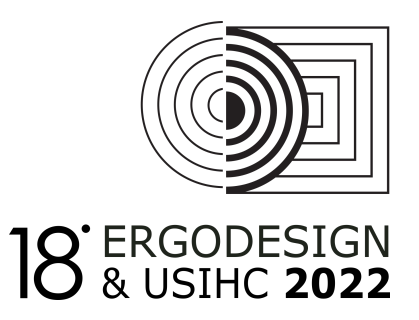

Foram 14 ângulos no total considerados em cada posição: entre o pé e a perna direita, entre a perna e a coxa direita, entre a perna e a coxa esquerda, entre o pé e a perna esquerda, entre o antebraço e o braço esquerdo, entre a mão e o antebraço esquerdo, entre o antebraço e o braço direito, entre a mão e o antebraço direito, entre o tórax e a cabeça, entre a coluna inferior e a coluna média, entre a coxa direita e a coluna inferior, entre a coxa esquerda e a coluna inferior, entre o braço esquerdo e a coluna superior e entre o braço direito e a coluna superior.

## **3.2 Realização da tarefa em ambiente virtual para comparação como os parâmetros obtidos pela captura de movimento**

Alguns marcadores alocados no corpo dos voluntários na análise por captura de movimento não estavam sobre a pele. Os marcadores correspondentes aos pontos anatômicos Hálux, Crista ilíaca, Acrômio e Cervical estavam sobre uma haste a 13 mm de distância da pele e os marcadores correspondentes aos pontos anatômicos da cabeça estavam sobre uma cinta elástica contendo uma haste de 50 mm de distância da pele. Estas distâncias e posições dos marcadores foram ajustadas no HERIP para que os comprimentos dos vetores ficassem os mesmos em ambos os modelos para a realização das análises. A imagem do HERIP feminino ajustado é apresentada na figura 09.

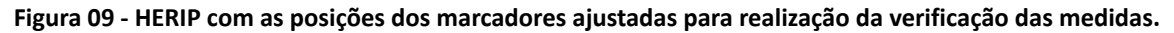

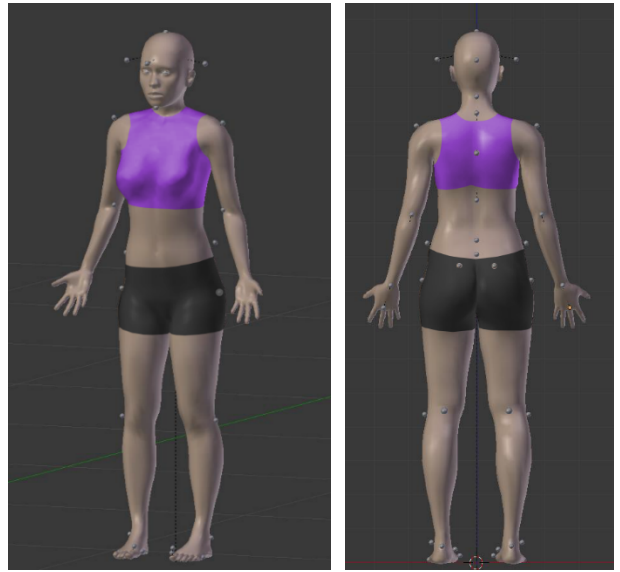

Fonte: elaborado pela autora.

Foram no total 7 posições analisadas e, em cada posição, foram obtidas as medidas antropométricas dinâmicas para a comparação. As imagens das tarefas realizadas em ambiente virtual com o HERIP são apresentadas em quadros ao lado das imagens realizadas pela captura de movimento para comparação visual das posturas. O resultado da comparação entre as medidas é apresentado na forma de gráfico de colunas. No eixo vertical estão representados os valores (ângulos) das medidas e, no eixo horizontal, as variáveis antropométricas analisadas. A

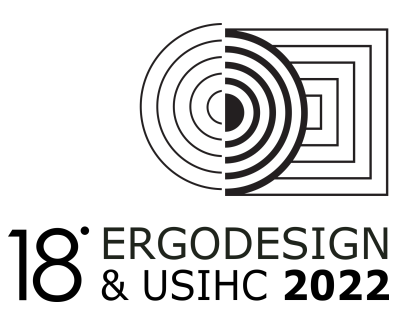

coluna na cor cinza escuro representa os valores obtidos por meio da captura de movimento e a coluna em cinza claro representa os valores obtidos no HERIP. A descrição das variáveis antropométricas angulares é apresentada no Quadro 02.

| <b>DESCRIÇÃO</b> | VARIÁVEIS ANTROPOMÉTRICAS ANGULARES                                                                            |
|------------------|----------------------------------------------------------------------------------------------------|
| Tornozelo esq.   | Ângulo formado entre o pé (comprimento entre o Hálux e o Calcâneo), e a perna esquerda<br>(Maléolo e o Joelho) |
| Tornozelo dir.   | Ängulo formado entre o pé e a perna direita (Maléolo e o Joelho)                                               |
| Joelho esq.      | Angulo formado entre a perna (Maléolo e o Joelho) e a coxa (Joelho e o Trocanter)<br>esquerda                  |
| Joelho dir.      | Ângulo formado entre a perna (Maléolo e o Joelho) e a coxa (Joelho e o Trocanter) direita                      |
| Cotovelo esq.    | Angulo formado entre o antebraço (Epicôndilo e o Estiloide) e o braço (Acrômio e o<br>Epicôndilo) esquerdo     |
| Cotovelo dir.    | Angulo formado entre o antebraço (Epicôndilo e o Estiloide) e o braço (Acrômio e o<br>Epicôndilo) direito      |
| Punho esq.       | Angulo formado entre a mão (Metacarpo e o Epicôndilo) e o antebraço (Epicôndilo e o<br>Estiloide) esquerdo     |
| Punho dir.       | Angulo formado entre a mão (Metacarpo e o Epicôndilo) e o antebraço (Epicôndilo e o<br>Estiloide) direito      |
| Cabeça           | Angulo formado entre o tórax (T6 e C7), cabeça (C7 e a cabeça atrás)                                           |

**Quadro 02 - Legenda para identificação das variáveis antropométricas utilizadas nas análises.**

Fonte: Elaborado pela autora.

A primeira postura analisada é apresentada no Quadro 03, em que foi possível observar as imagens das duas posturas (por captura de movimento e virtual) e as medidas são apresentadas na Figura 09. São apresentadas as imagens referentes ao frame 00 (posição inicial no simulador veicular). O MHD HERIP representando o participante feminino foi colocado sentado no simulador e os ajustes foram realizados. O banco foi ajustado na mesma distância dos pedais, segundo realizado na tarefa pela captura de movimento. Foi observado que a participante não estava com a postura na região da coluna vertebral relaxada devido à falta do encosto do banco. O mesmo foi replicado na postura do MHD HERIP, para que os valores antropométricos analisados se apresentassem com mais veracidade. Os valores da comparação são apresentados na Figura 10.

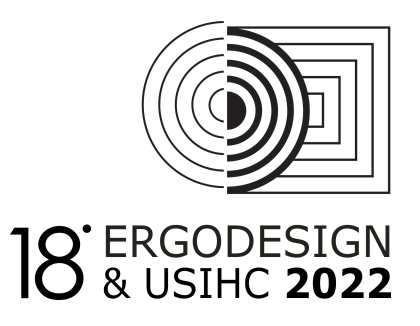

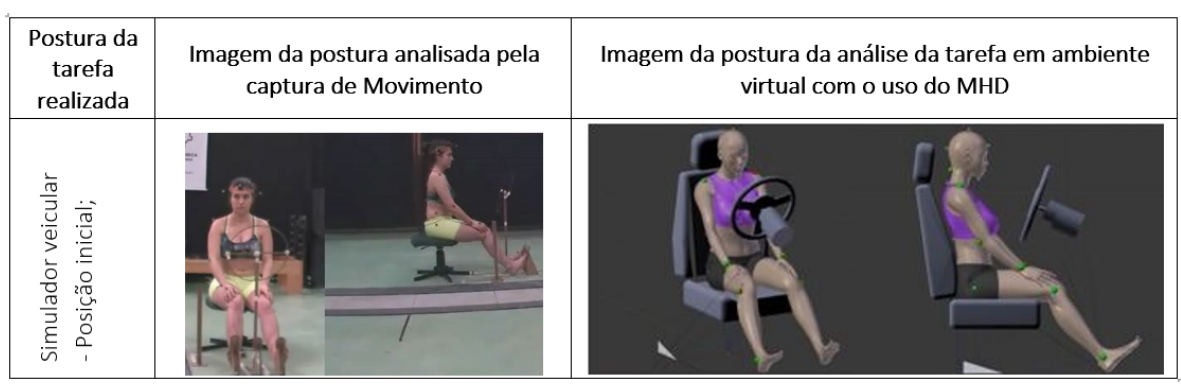

#### **Quadro 03- Imagens da postura, no frame 00.**

Fonte: elaborado pela autora.

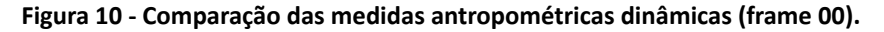

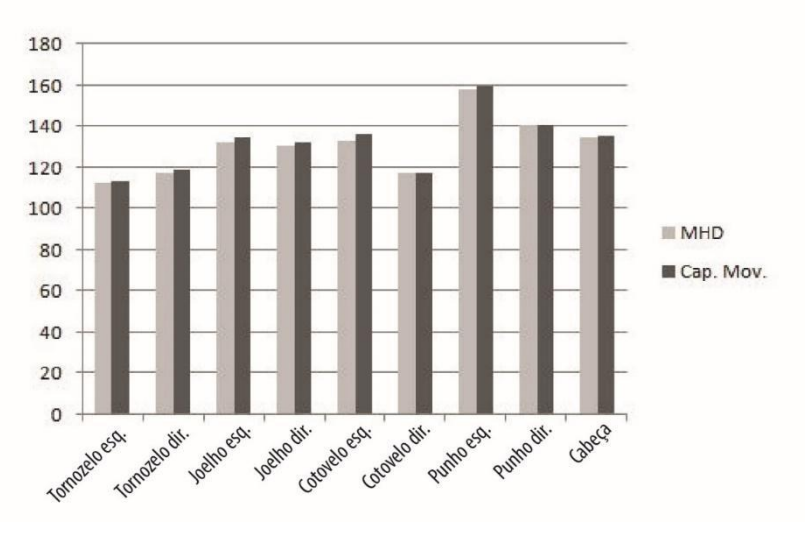

Fonte: elaborado pela autora.

Conforme apresentado na Figura 10, as maiores diferenças nos valores angulares estavam nas variáveis do cotovelo esquerdo e do joelho esquerdo, com 3° e 2° respectivamente. Esta diferença pode ser observada pelas imagens na articulação do cotovelo em que no MHD estava com uma angulação menor que a da imagem da captura de movimento. As diferenças dos valores angulares das demais variáveis antropométricas são inferiores a 2°, o que demonstra alta compatibilidade de valores. No Quadro 04, são apresentadas as imagens referentes a postura no frame 296, em que a participante estava com o braço direito sobre a perna e o braço esquerdo no volante.

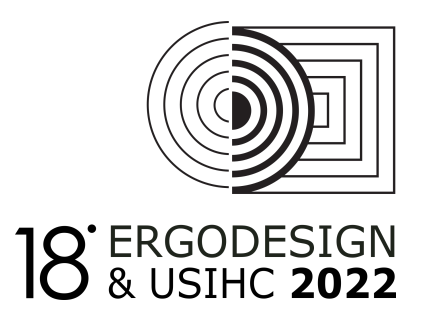

#### **Quadro 04 - Imagens da postura, no frame 296.**

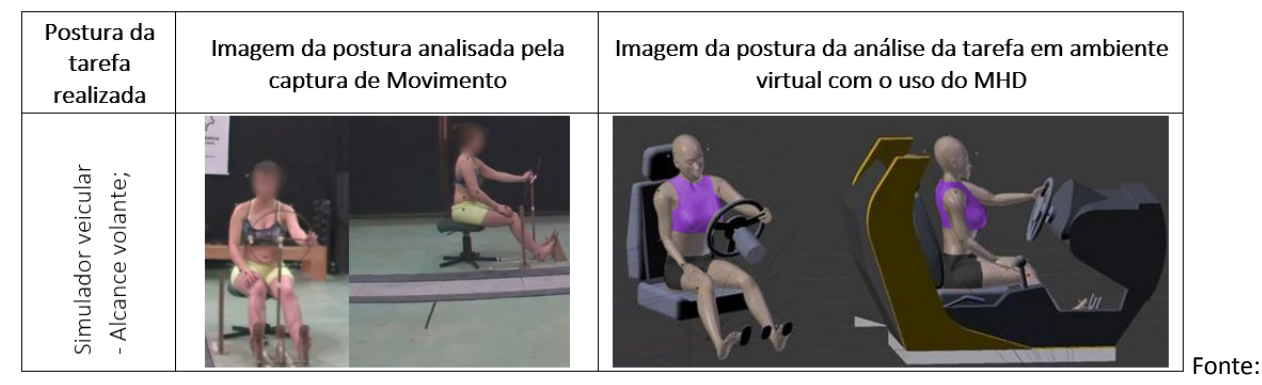

elaborado pela autora.

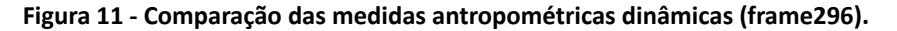

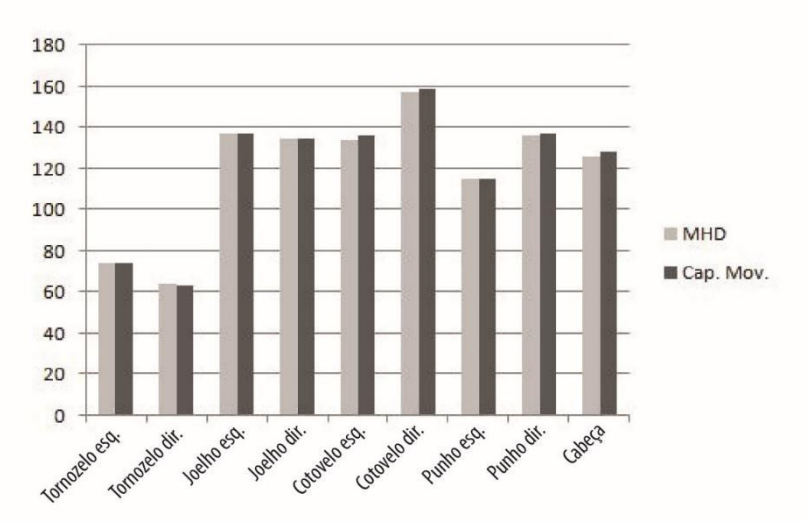

Fonte: elaborado pela autora.

Segundo informado na Figura 11, as variáveis antropométricas apresentam grande compatibilidade nos valores angulares. As variáveis com maior diferença nos valores foram a cabeça e o cotovelo esquerdo, referente à articulação da cervical e do cotovelo esquerdo, respectivamente. Essas diferenças são de no máximo 2°. No Quadro 05, é apresentada a participante realizando a mudança de marcha, no frame 380. As comparações dos valores angulares são apresentadas na Figura 12. A variável que apresentou maior diferença angular foi o punho direito, com uma diferença de 3°.

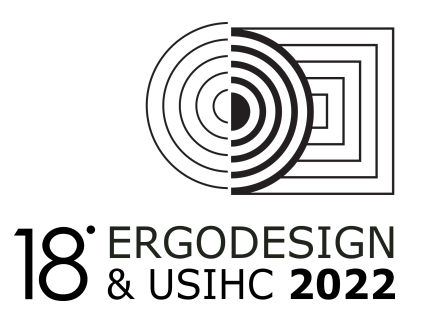

# Postura da Imagem da postura analisada pela Imagem da postura da análise da tarefa em ambiente tarefa captura de Movimento virtual com o uso do MHD realizada Mudando a marcha: simulador veicular Fonte:

#### **Quadro 05 - Imagens da postura, no frame 380.**

elaborado pela autora.

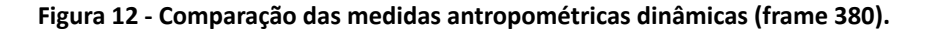

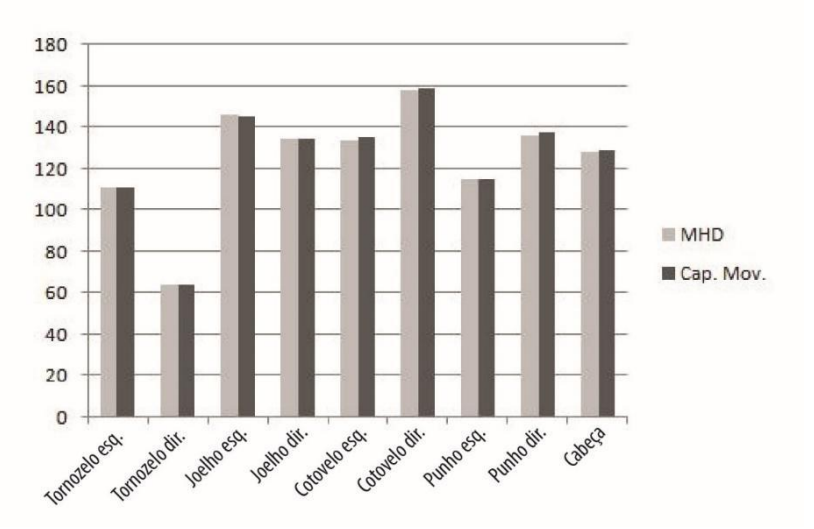

Fonte: elaborado pela autora.

No quadro 06, são apresentadas as imagens da tarefa no frame 860. Foi observada a semelhança nas posturas tanto no membro inferior como superior. Há uma leve diferença na postura na região torácica e cervical. Estas observações foram confirmadas por meio da comparação dos valores das variáveis antropométricas analisadas, conforme apresentado na Figura 13. As maiores diferenças nos valores foram nas variáveis da cabeça, com 9° de diferença. As demais variáveis apresentaram uma variação menor que 2°.

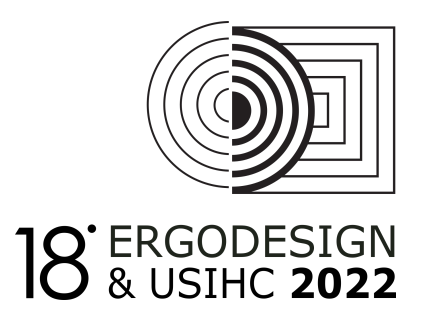

### Postura da Imagem da postura analisada pela Imagem da postura da análise da tarefa em tarefa captura de Movimento ambiente virtual com o uso do MHD realizada - Alcance volante com Simulador veicular duas mãos; Fonte:

**Quadro 06- Imagens da postura, no frame 860.**

elaborado pela autora.

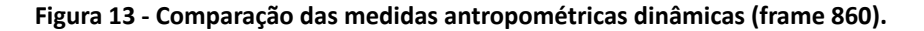

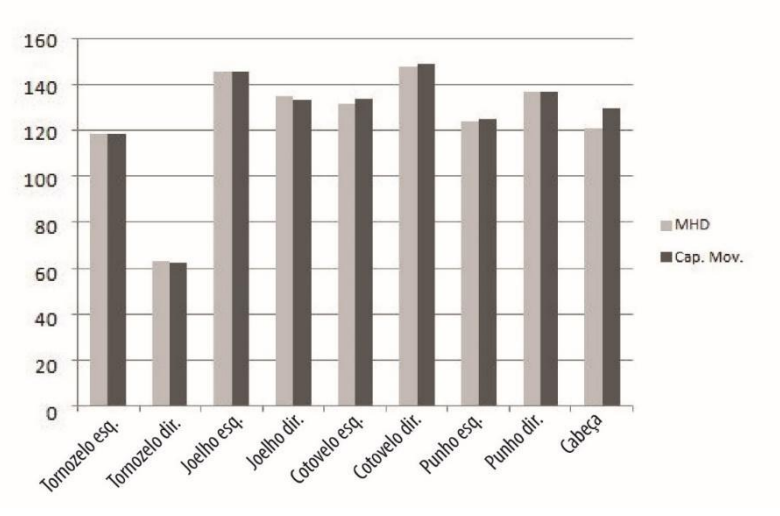

Fonte: elaborado pela autora.

O Quadro 07 é referente à tarefa realizada pelo participante masculino no simulador veicular. A posição está no frame 00, posição inicial em que o participante sentou no banco, ajustou a distância do assento em relação aos pedais e alcançou o volante. O mesmo foi repetido com o MHD HERIP, e este foi colocado na mesma posição da postura analisada. A semelhança entre as posições pode ser conferida no Quadro 07 e a comparação dos valores das medidas antropométricas é apresentada na Figura 14.

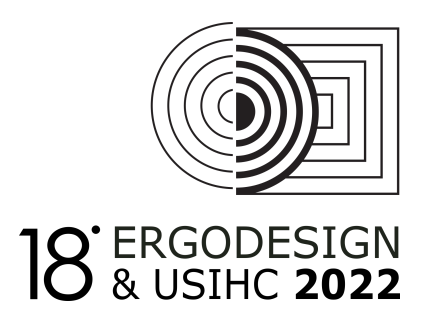

# Postura da Imagem da postura analisada pela Imagem da postura da análise da tarefa em ambiente tarefa captura de Movimento virtual com o uso do MHD realizada Simulador veicular Posição inicial

#### **Quadro 07- Imagens da postura, no frame 00.**

Fonte: elaborado pela autora.

```
Figura 14 - Comparação das medidas antropométricas dinâmicas referente a posição no frame 00.
```
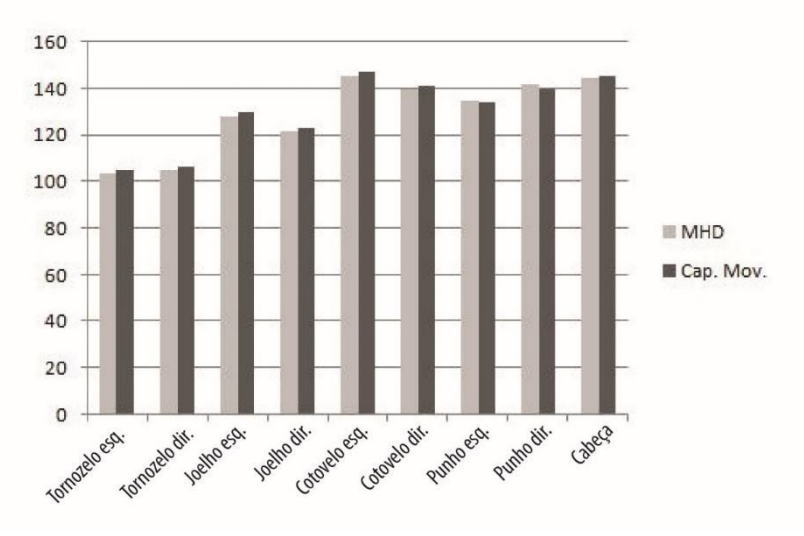

Fonte: elaborado pela autora.

Conforme os resultados da análise na Figura 14, a maior diferença nos valores de medida estava na variável antropométrica do cotovelo esquerdo, com uma diferença de 3° entre as duas análises. A variável antropométrica do joelho direito obteve uma diferença de 2°. As demais variáveis antropométricas obtiveram uma diferença muito pequena nos valores, com uma variação de no máximo 2°.

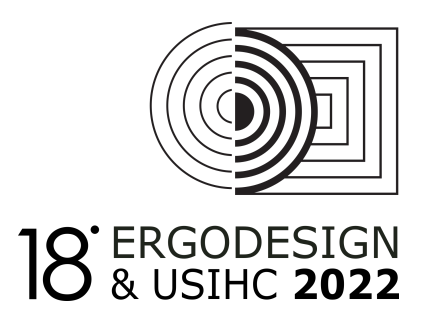

### Postura da Imagem da postura analisada pela Imagem da postura da análise da tarefa em ambiente tarefa captura de Movimento virtual com o uso do MHD realizada movimento direção Simulador veicula - Alcance volante, esquerdo;

#### **Quadro 8 - Imagens da postura, no frame 372.**

Fonte: elaborado pela autora.

```
Figura 15 - Comparação das medidas antropométricas dinâmicas referente a posição no frame 372.
```
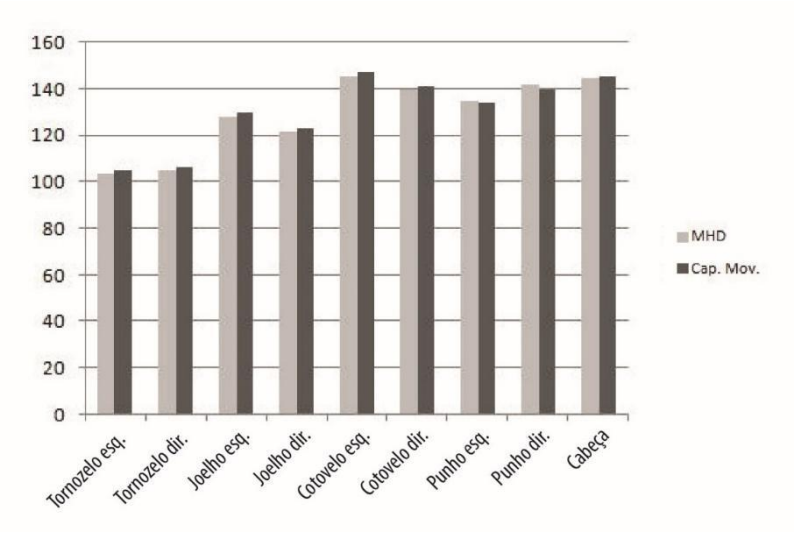

Fonte: elaborado pela autora.

No Quadro 8, são apresentadas as imagens referentes ao frame 372, em que o participante girou o volante para o lado esquerdo. Esta postura obteve os valores de medidas bem semelhantes, o que foi confirmado na Figura 15, onde foram apresentadas as comparações dos valores em cada variável antropométrica. A maior diferença estava na variável do joelho esquerdo com uma pequena diferença de 4°, o restante apresentou uma diferença inferior a 2°.

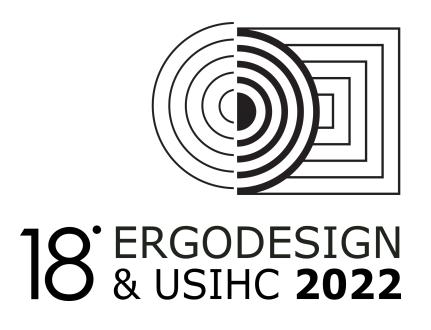

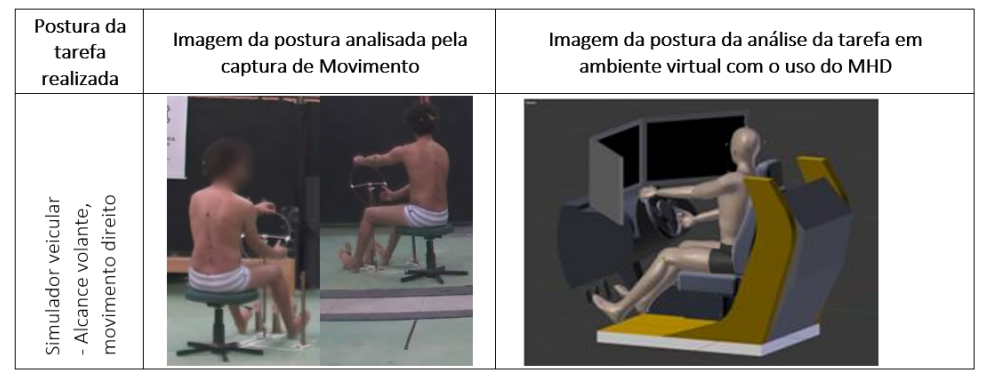

#### **Quadro 09 - Imagens da postura, no frame 676.**

Fonte: Elaborado pela autora.

```
Figura 16 - Comparação das medidas antropométricas dinâmicas referentes à posição no frame 676.
```
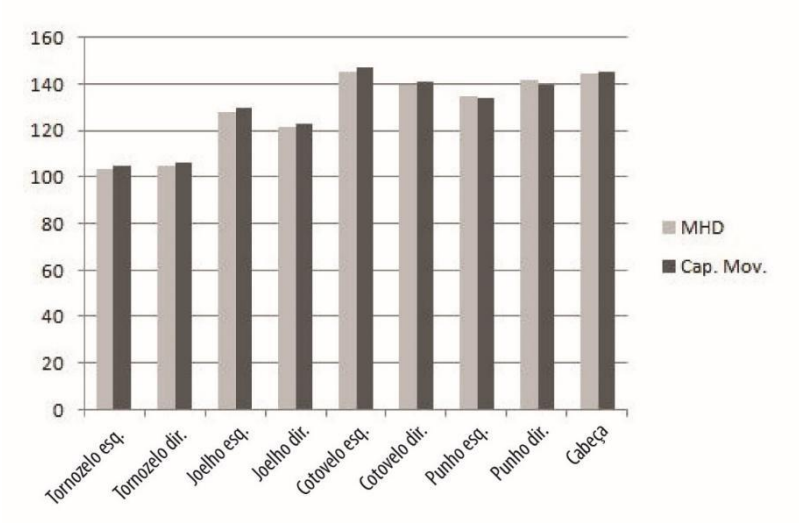

Fonte: elaborado pela autora.

No Quadro 09, são apresentadas as imagens da postura no frame 676, referente ao movimento de girar o volante para o lado direito. Foi observada a semelhança na postura entre o participante (Captura de movimento) e o MHD HERIP. Os valores que justificam a semelhança pela observação das imagens são descritos na Figura 16. Houve uma grande compatibilidade nos valores das variáveis antropométricas em ambas as análises. A maior diferença ocorreu na variável do punho esquerdo 7°, seguido da variável da cabeça 6° e do punho direito 4°. As demais apresentaram uma diferença inferior a 3°.

Para os valores obtidos nas posturas analisadas do simulador veicular (Fig. 17), a média e desvio padrão do erro relativo das variáveis antropométricas apresentaram uma diferença inferior a 3%. Estes resultados demonstram a confiabilidade das medidas antropométricas obtidas por meio do MHD HERIP em razão da baixa variação entre os valores das variáveis antropométricas pelos sistemas de captura de movimento e pelo MHD HERIP.

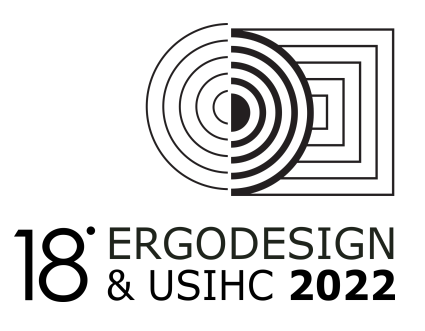

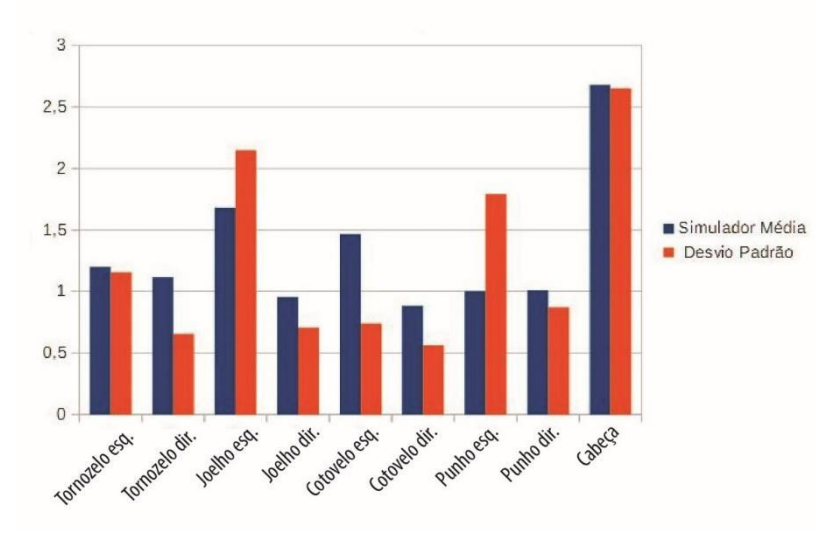

**Figura 17- Média das variáveis antropométricas analisadas entre o MHD masculino e o MHD feminino no simulador veicular.**

As pequenas diferenças obtidas entre os valores das variáveis antropométricas se devem, provavelmente, por causa das diferenças entre as posturas do MHD HERIP e da captura de movimento. As posturas do HERIP foram simuladas conforme as posturas da captura de movimento por meio da observação. Portanto, estes fatores podem ter influenciado nas diferenças verificadas em alguns ângulos nas articulações bem como as diferenças dimensionais que podem ter ocorrido entre os modelos físicos e os modelos virtuais. Entretanto, foi verificada uma grande compatibilidade nos valores, com uma diferença inferior a 2° entre o HERIP e a captura de movimento, indicando que as medidas antropométricas obtidas pelo HERIP são confiáveis e podem ser utilizadas para análise ergonômica virtual.

# **4. Considerações finais**

A análise ergonômica proposta por Brendler (2017) é realizada em ambiente virtual e utiliza o HERIP como um modelo humano digital que é capaz de representar os usuários e as suas diferenças antropométricas. Para verificar se os dados antropométricos obtidos pelo HERIP são confiáveis e condizentes aos dados obtidos por usuários reais, foi realizada uma comparação das medidas antropométricas dinâmicas entre ambas as análises, em ambiente físico e virtual. Estes testes foram realizados com base nas recomendações de Tilley e Dreyfuss (2005) e Jung *et al*. (2009) que descrevem a necessidade de testar os resultados obtidos por MHD virtuais com os resultados obtidos pelas análises em produtos e usuários em ambiente real.

Os resultados das análises de comparação das variáveis antropométricas entre os sistemas foram bastante aceitáveis e confiáveis. Considerando que pode haver uma margem de erro em relação às diferenças de medidas no produto físico construído e no produto 3D modelado. Além da verificação da compatibilidade dos valores das variáveis antropométricas analisadas, foram

Fonte: elaborado pela autora.

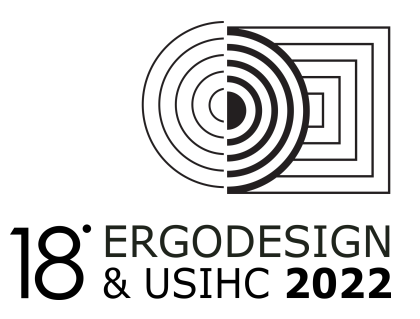

conferidas as questões da funcionalidade do MHD em que englobam as análises do uso, da parametrização das variáveis e a análise dos movimentos ao realizar a tarefa desejada. Estas questões foram conferidas e os resultados se demonstraram excelentes. Não foram encontradas dificuldades para a parametrização das variáveis, em que todas as modificações foram realizadas e os movimentos foram efetuados conforme o programado.

# **5. Referências Bibliográficas**

BAEK S-Y.; LEE K. Parametric human body shape modeling framework for human-centered product design. **Computer-Aided Design,** v. 44, p. 56 – 67, 2012.

BRENDLER, Clariana**. Modelo humano digital paramétrico para análise ergonômica virtual no projeto de produto**. 2017. 335 p. Tese (Doutorado em Design) – Universidade Federal do Rio Grande do Sul, Porto Alegre, 2017.

[BRENDLER,](http://lattes.cnpq.br/9364101267905447) Clariana; [TEIXEIRA,](http://lattes.cnpq.br/2445165723239038) F. G. . Método para Obtenção de Medidas Antropométricas Utilizando um Digitalizador 3D de Baixo Custo. **Revista Design & Tecnologia**, v. 11, p. 53-67, 2016.

CLARK, R.; PUA, Y.; FORTIN, K.; RITCHIE, C.; WEBSTER K., DENEHY, L.; BRYANT A. Validity of the Microsoft Kinect for assessment of postural control. **Gait & Posture**, v. 36, p. 372–377, 2012.

GRAJEWSKI, D.; GÓRSKI, P.; ZAWADZKI, P.; HAMROL, A. Application of Virtual Reality Techniques in Design of Ergonomic Manufacturing Workplaces. **Procedia Computer Science**, v. 25, p. 289 – 301, 2013.

JUNG K.; KWON O.; YOU H. Development of a digital human model generation method for ergonomic design in virtual environment. **International Journal of Industrial Ergonomics,** v. 39, p. 744 – 748, 2009.

KOO B.-Y., PARK E.-J., CHOI D.-K., KIM J. J, CHOI M.-H. Example-based statistical framework for parametric modeling of human body shapes. **Computers in Industry**, v. 73, p. 23–38, 2015.

MORAES, A.; MONT'ALVÃO, C. **Ergonomia:** conceitos e aplicações. Rio de Janeiro: 2AB, 1998.

SCHOENARDIE, R.; TEIXEIRA, C.; MERINO, E. Design e Antropometria: diferenciação estratégica. **Projética**, v. 2, n. 2, p. 31-42, 2011.

TILLEY, A. R.; DREYFUSS, H. Associates. **As medidas do homem e da mulher** - fatores humanos em design. Editora Bookman, 2005.

ZHANG P., QIN S., WRIGHT D. K. Novel Method of Capturing Static and Dynamic Anthropometric Data for Home Design. Proc. **IEEE EUROCON2005** Conference on "Computer as a Tool", Belgrade, 2005, p. 562-565.